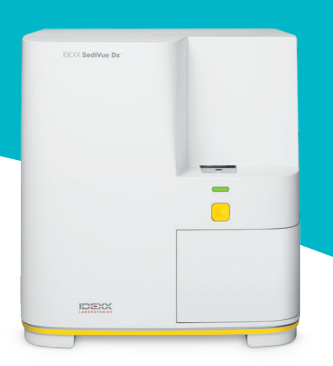

# 検査結果

セディビューDx(SediVue Dx\*)は、高倍率45視野に相当する高解像度デジタル画像70枚を撮影・分析し、定量/半定量結果を提 示します。

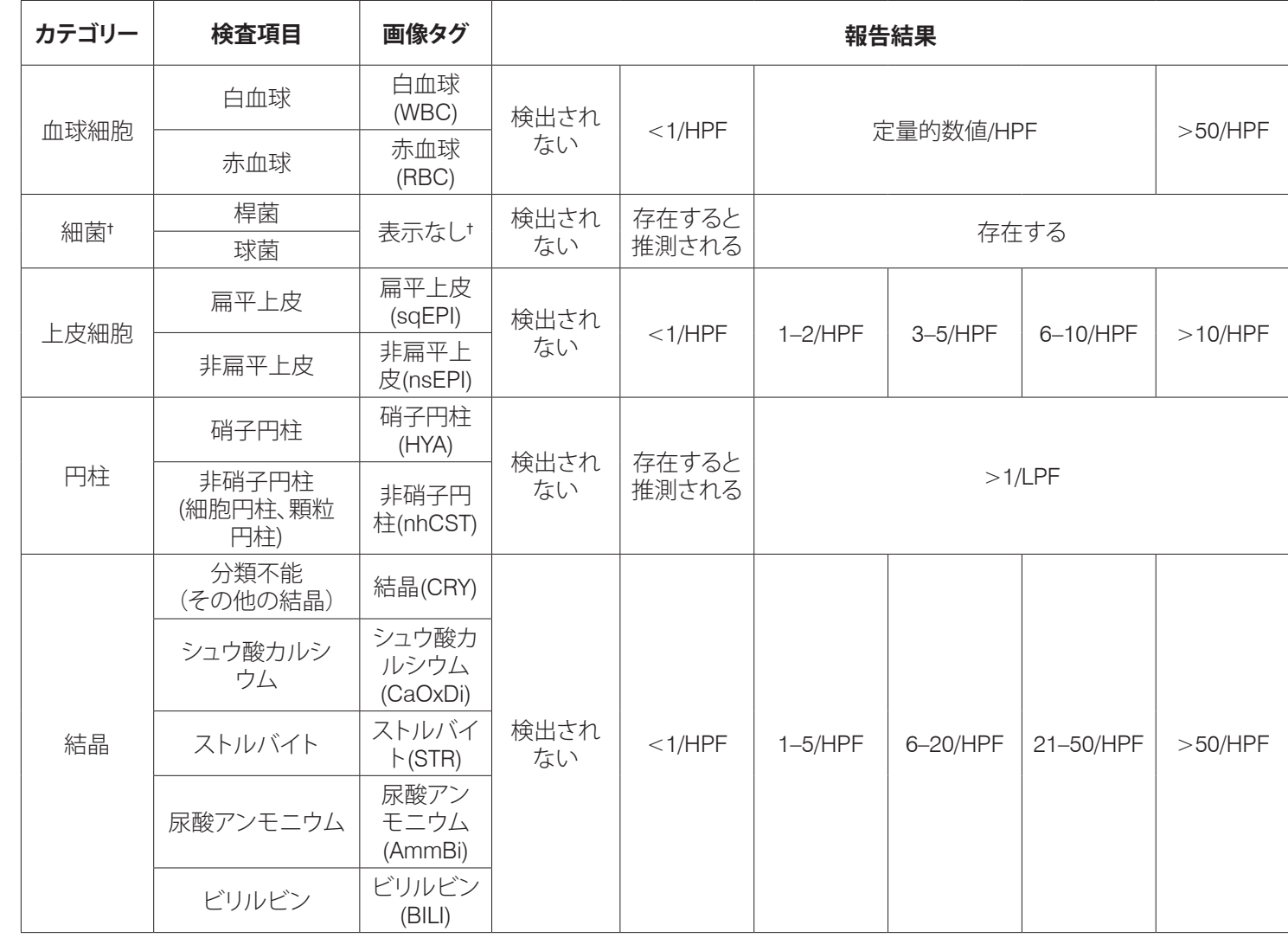

†細菌では画像タグは表示されません。

 $\overline{1}$ . In the Study window, tap to display the Shot See "Capturing the images. See "Capturing the images. The images  $\overline{1}$ **検出されない**—成分が検出されていないこと、または分類に必要な特徴が十分にないことを示します。

<1/HPF—検体中に特徴的な構造物が少数見られるが、数が非常に少なく、報告値以下であることを示します。

**存在すると推測される**—少数の特徴的な構造物 (球菌、桿菌、円柱) が存在するが、「存在する」と判定するには特徴や数が十 分ではないことを示します。

**存在する**—検体中に細菌が存在する可能性が非常に高いことを示します。

# メッセージの確認

定量の検査結果に加え、推奨されるネクストステップなどについ てメッセージが表示されることがあります。よくあるメッセージ 例は以下の通りです。

密集像が見られます。 画像を確認し、次のいずれかを 行います。

- 画像から臨床像が判断できる場合: 希釈の必要は なく、患者記録にコメントを入れてください。
- 中等度の量の細胞または結晶成分がある場合: 0.9%生理食塩水で5倍に希釈した後、再測定してく ださい。
- 著しい量の細胞または結晶成分がある場合: 0.9% 生理食塩水で10倍に希釈した後、再測定してくだ さい。

このメッセージは、有形成分が密集し重なっている際に、希釈し た検体での再測定を推奨するものです。この場合、定量結果は表 示されませんが、画像から十分な臨床判断ができる場合、再測定 は必要ありません。検査結果にコメントを加えて対応いただくの を推奨します。

## 画像をもとに、結果を確認してください。

このメッセージは、焦点が確認できない画像があったことを示 します。有形成分が非常に少ない検体や、気泡が含まれる場合、 検査器が汚れている場合などで表示され、結果はアスタリスク 付きで表示されます。予想した結果と画像が一致しない場合は、 再測定を推奨します。このメッセージが複数の検体で続く場合 は、検査器のクリーニングを検討してください。

次のいずれかの方法で細菌の有無を確認してくださ い。画像の確認、乾燥固定・染色塗抹標本、尿培養。 このメッセージは、細菌が「存在すると推測される」場合に表示 されます。犬・猫の尿検体では非特異的な破片が含まれ、セディ ビューDxでも塗抹検査でも細菌の評価が難しいことがありま す。

臨床症状や病歴、白血球が検出される等細菌尿が疑われ、画像 で確認できる場合は、ネクストステップに進んでください。画像 で細菌が特定できない場合、その他の追加検査を検討してくだ さい。セディビュー(SediVue\*)の細菌確認キットの他、乾燥塗抹 染色標本または尿培養を推奨します。

**注記:** 同じ患者の尿検体で複数回測定した場合、初回測定から 24時間以内であれば請求は1回分のみとなります。

## 結晶破片が検出されました。

一部の検体では、結晶が多量にあり、その大きさや見た目も様 々であることがあります。尿中に多量の結晶が含まれているた め、他の沈渣成分の判定に影響を及ぼすことがあります。このメ ッセージが出現した場合は、細菌に似た微細な粒子の影響を考 慮して、細菌の検査結果をより慎重に判断する必要があります。

## 画像の評価

セディビューDxの定量結果について、必ず画像で確認をしてくださ い。

多くの場合、セディビューDxにより重要と判定され上位に表示され た3~6枚の画像を見ることで、臨床判断に十分な情報が得られま す。 セディビューDxは上位3枚の画像を自動的に保存し、ベットコネ クト(VetConnect\* PLUS)プラスへ転送します。 また、追加で最大3点 まで任意の画像を検査結果に保存することができます。

#### 画像の優先順位付け

独自のニューラルネットワークアルゴリズムを用いて、70枚の画 像をそれぞれスキャンし、有形成分を識別、分類、および数量を 測定します。

各画像は、有形成分の有無と臨床的な重要度に基づいてスコア リングされます。その後、画像はスコアの高い順に並び変えられ て、最高点の画像が最初に表示され、最低点の画像が最後に表 示されます。

#### 画像の確認

画像を評価する際には、1枚ずつ確認してください。表示される矢印 を使い、画像をスクロールしてください。 細胞核の確認のためコント ラストを反転させる、詳しく見るためズームインする、画像タグを表 示させる等の機能を活用してください。

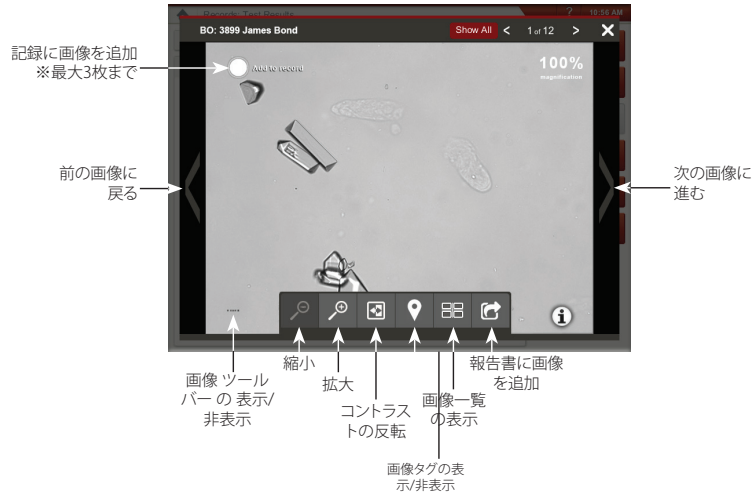

#### 画像タグ

画像に希釈フラグがついている場合、尿が対象外動物種のもの、ま たは尿ではない液体を用いている場合、画像タグは利用できませ  $h_{\circ}$ 

## コメントの追加

重要な所見を手動で検査結果に追加することができます。ベッ トコネクトプラスや顧客情報管理システム(PIMS)に転送するこ とができます。

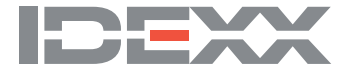

IDEXX セディビュー Dx(動物用一般医療機器 | 尿化学分析装置)